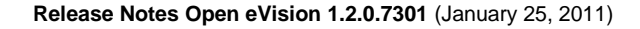

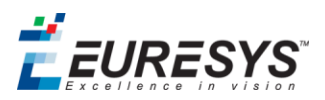

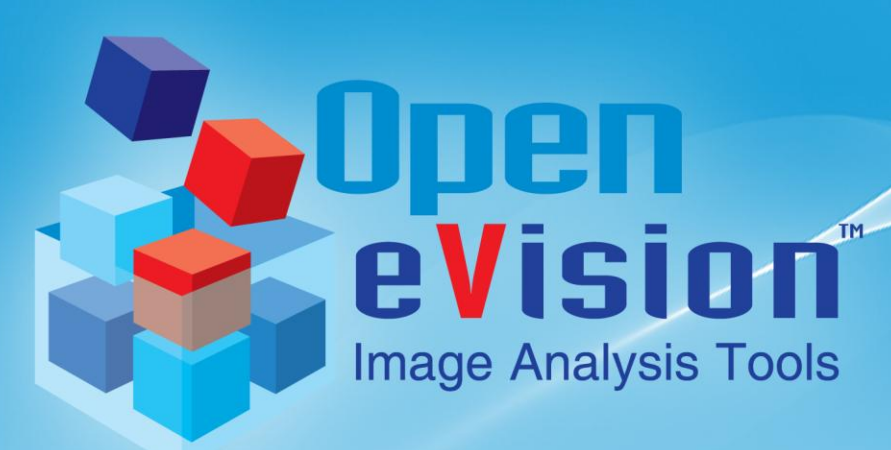

*Release Notes Open eVision 1.2.0.7301 January 25, 2011*

EURESYS s.a. shall retain all property rights, title and interest of the documentation of the hardware and the software, and of the trademarks of EURESYS s.a.

All the names of companies and products mentioned in the documentation may be the trademarks of their respective owners.

The licensing, use, leasing, loaning, translation, reproduction, copying or modification of the hardware or the software, brands or documentation of EURESYS s.a. contained in this book, is not allowed without prior notice.

EURESYS s.a. may modify the product specification or change the information given in this documentation at any time, at its discretion, and without prior notice.

EURESYS s.a. shall not be liable for any loss of or damage to revenues, profits, goodwill, data, information systems or other special, incidental, indirect, consequential or punitive damages of any kind arising in connection with the use of the hardware or the software of EURESYS s.a. or resulting of omissions or errors in this documentation.

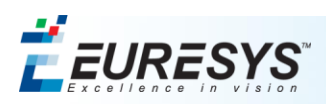

# <span id="page-1-0"></span>**Contents**

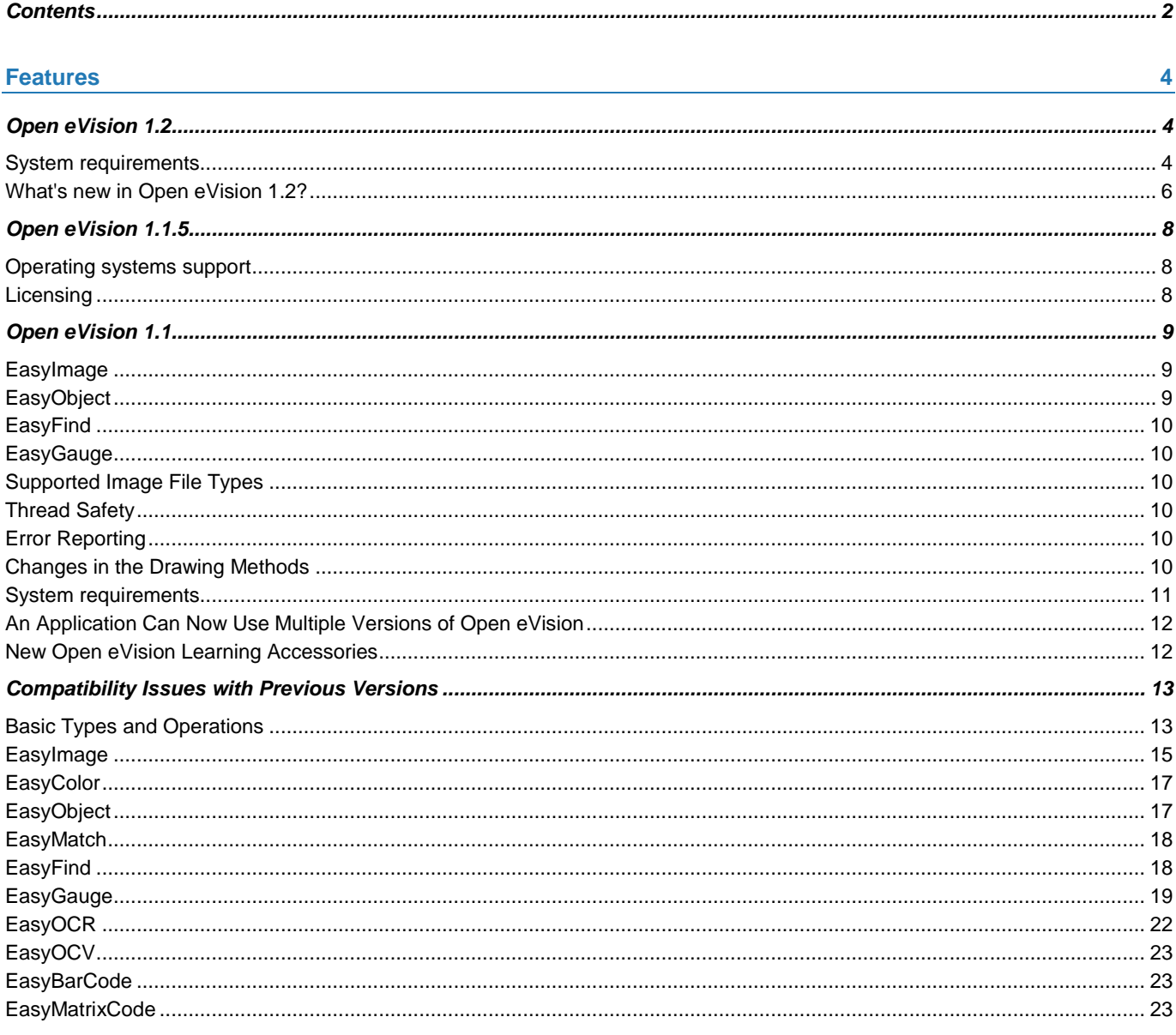

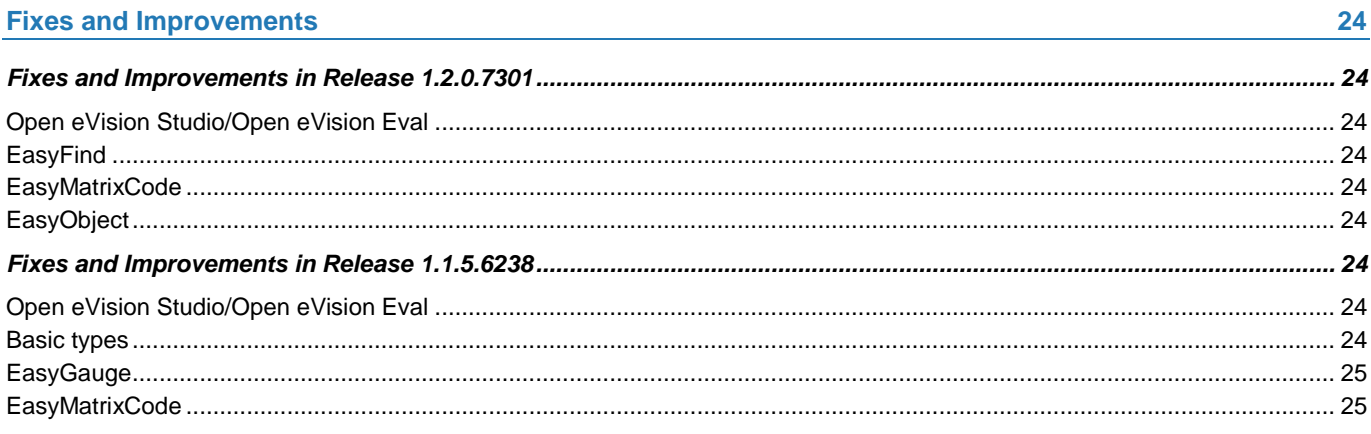

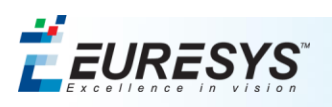

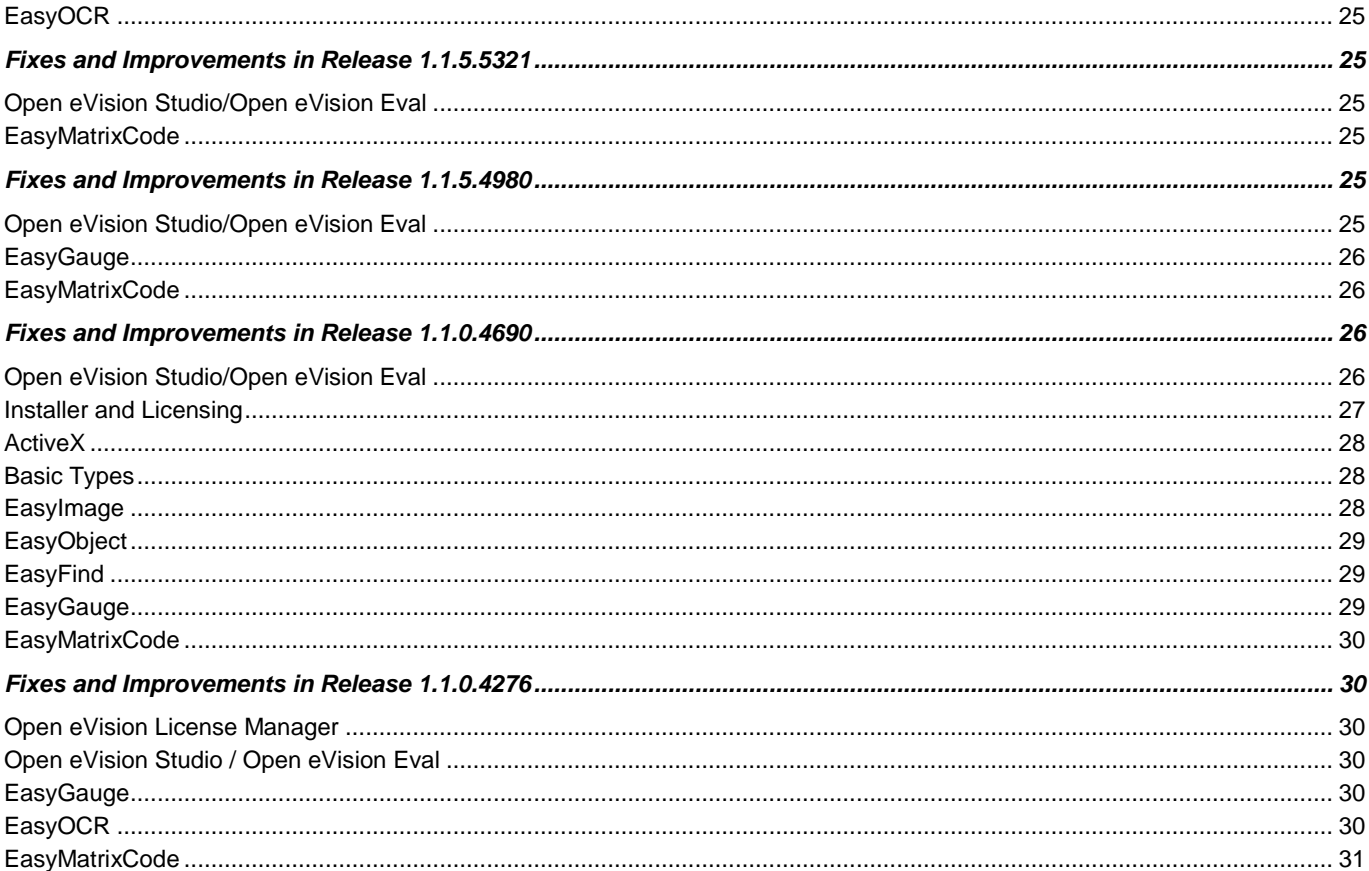

#### **Known Issues**

 $32$ 

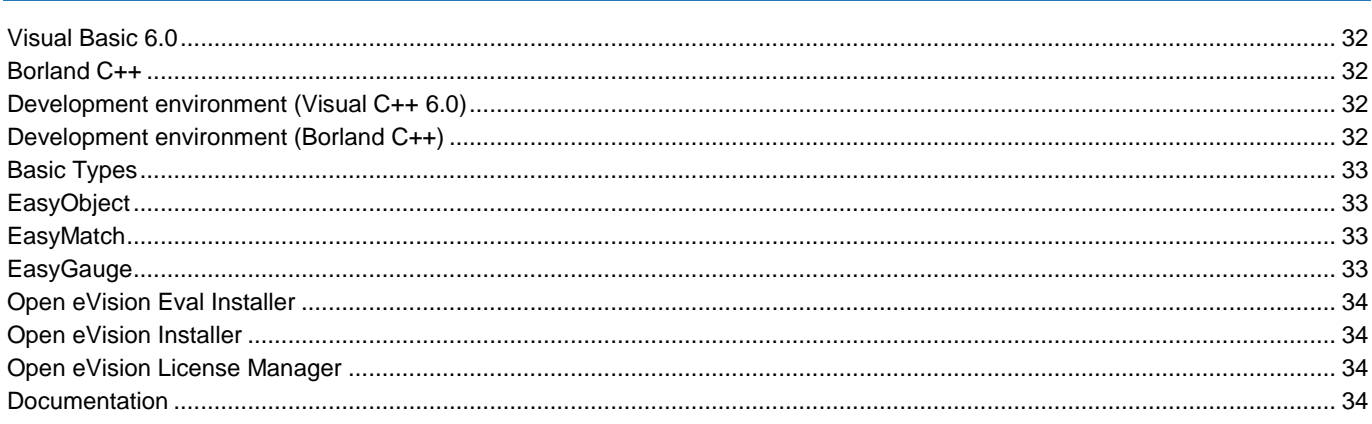

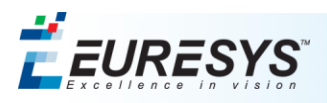

# <span id="page-3-0"></span>**Features**

# <span id="page-3-1"></span>*Open eVision 1.2*

# <span id="page-3-2"></span>**System requirements**

## *Operating Systems and Processor Architecture*

Open eVision is a 32-bit and 64-bit library that requires a processor compatible with the SSE2 instruction set. Open eVision can be used on the following operating systems:

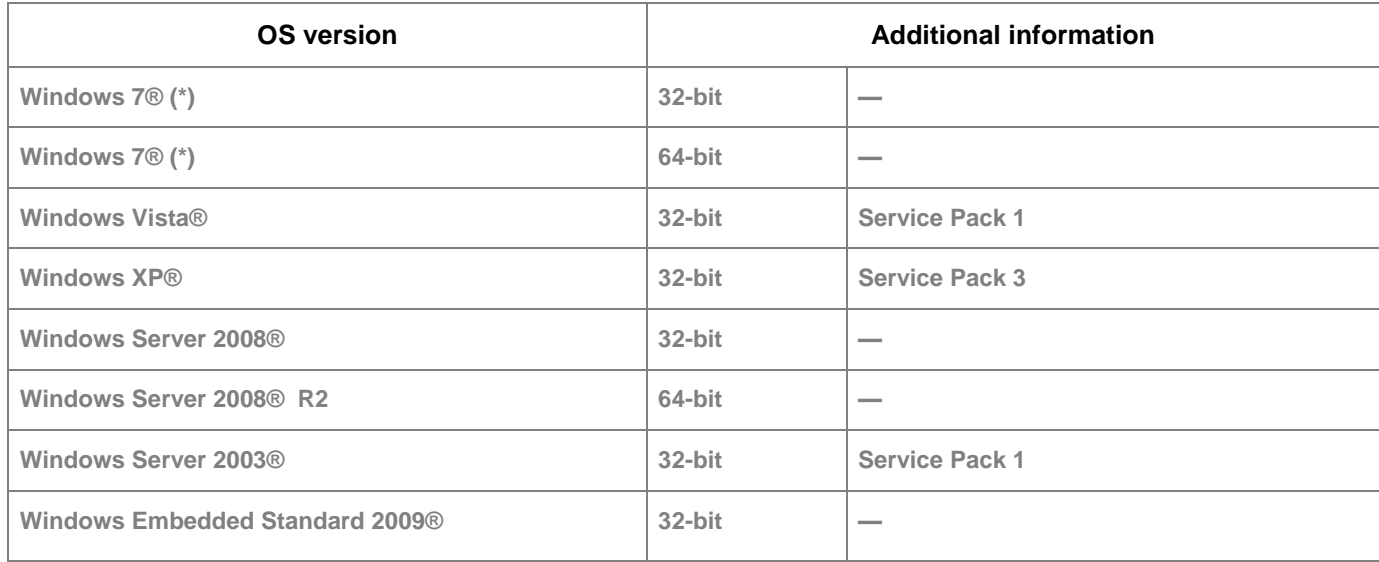

**Note**: The Open eVision 1.2 installer does not allow the installation of the product on virtual machines.

### Supported Integrated Development Environments vs. Operating Systems

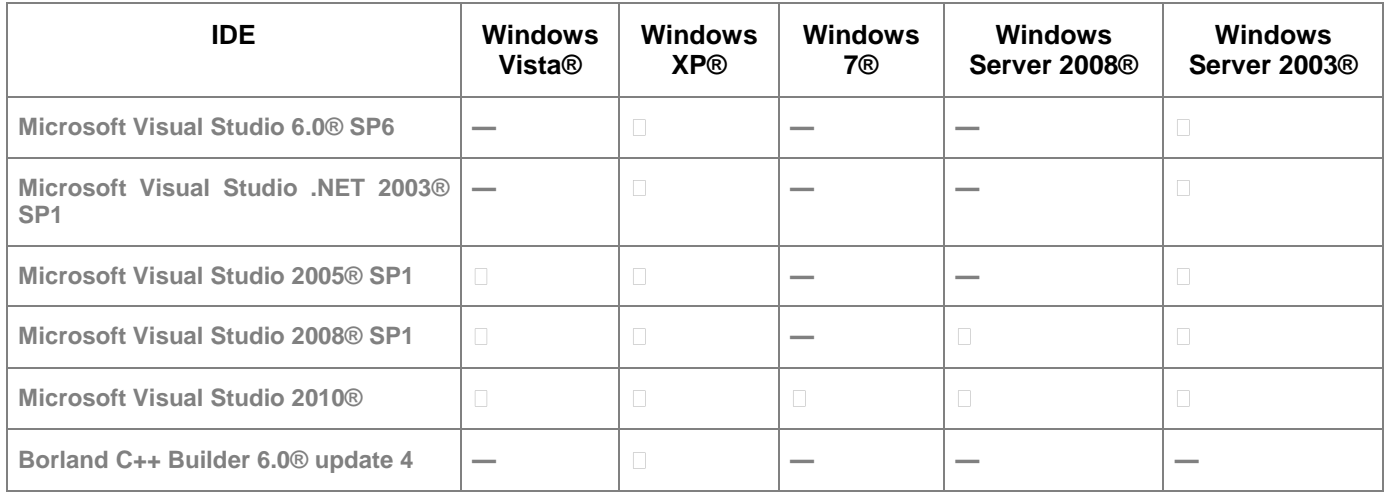

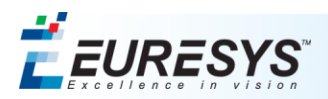

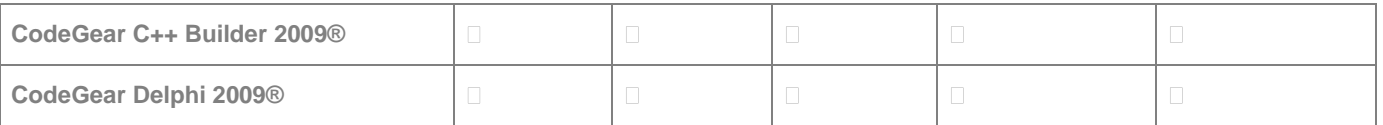

**Note about IDE Detection and Configuration**: the installers detect IDEs. Install your IDE first —it will be automatically configured when installing Open eVision. You should restart the installer to configure a *newly* installed IDE.

#### *Supported Integrated Development Environments vs. Programming Languages*

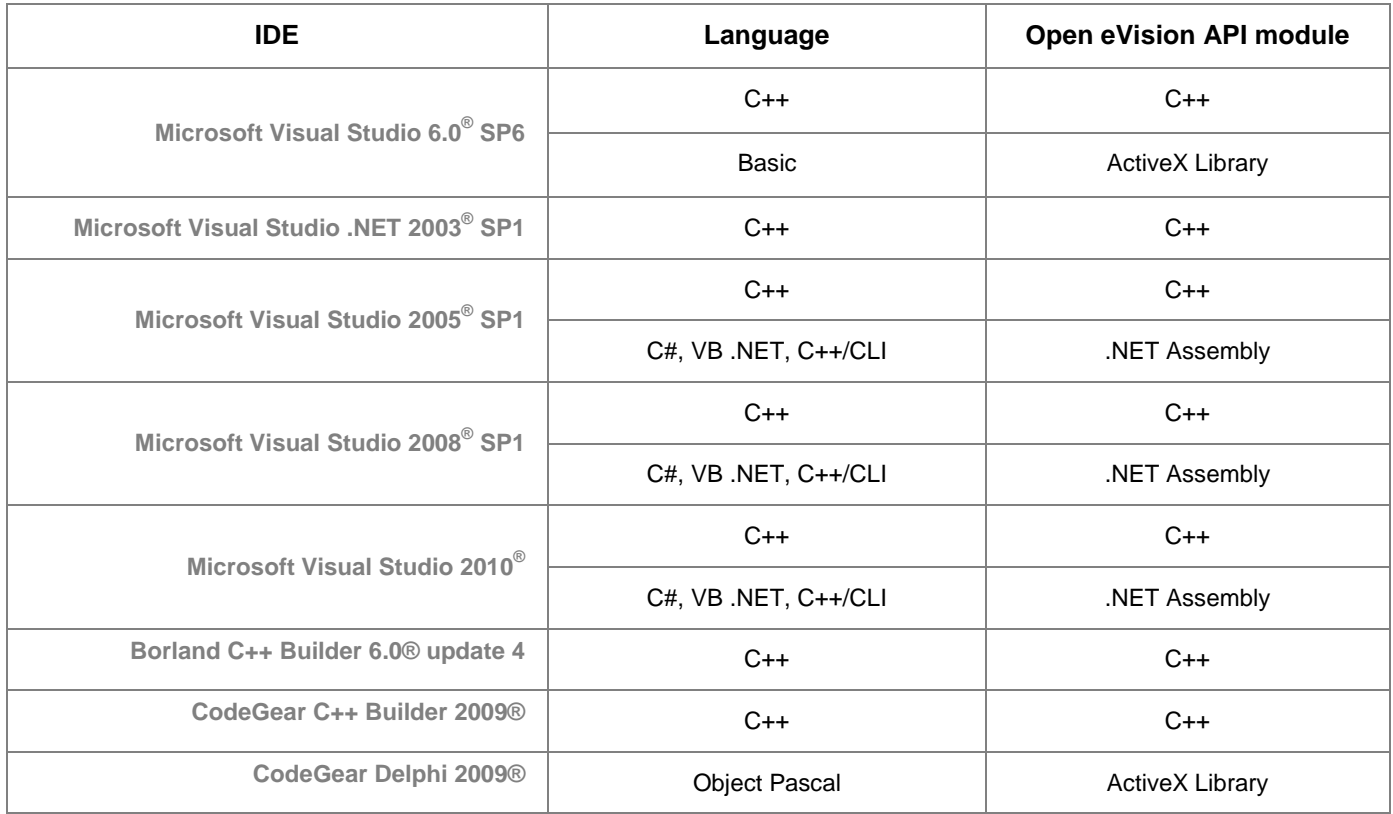

#### *Required system resources*

- Minimal display size: 800 x 600. 1280 x 1024 recommended.
- Minimal color depth: 16 bits. 32 bits recommended.
- Between 20 MB and 300 MB free hard disk space needed for Open eVision Libraries, depending upon selected options.
- Between 60 MB and 400 MB free hard disk space needed for Open eVision Development Tools, depending upon selected options.

For more details on the installation, please refer to the Open eVision documentation (*Installing Open eVision* section).

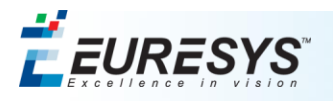

# <span id="page-5-0"></span>**What's new in Open eVision 1.2?**

### *Dongle support*

Open eVision 1.2 introduces support for Sentinel SuperPro dongles, in their parallel and USB variants. The License Manager has been upgraded to allow activating dongles and check the licenses they contain. See the License Manager documentation for details.

#### *Migration to Open eVision 1.2*

Open eVision 1.2 comes with an alternate set of C++ headers and an ActiveX component that allows developing or porting code against the older API that was supplied with eVision 6.7.1 (and lower) and Open eVision 1.0.

See the "*Open eVision 1.2 Migration Guide"* document for detailed information.

#### *Development platforms*

64-bit libraries are now supplied for C++ and .NET development, in all supported development environments.

The libraries are supplied in two separate installers, one for each target platform. Installation and usage of both the 32-bit and 64-bit libraries is possible on the same machine. Please note that Open eVision Studio and Open eVision Eval are only supplied in 32-bit versions but can also run on 64-bit operating systems.

The 32-bit installer contain the following components:

- C++ headers and 32-bit libraries.
- C++ legacy API support (a set of headers).
- 32-bit .NET assembly.
- 32-bit ActiveX (COM) DLL, for Visual Basic 6.
- 32-bit Legacy API support ActiveX, for Visual Basic 6.

The 64-bit installer contain the following components:

- C++ headers and 64-bit libraries.
- 64-bit .NET assembly.

Cross-development is possible: you may launch any installer on any platform. However, 64-bit binaries will only run on a 64-bit operating system.

The API of Open eVision 1.2 has *not* been modified since Open eVision1.1.5 and is compatible between 32 and 64 bits.

The following specifications have changed between Open eVision 1.1.5 and Open eVision 1.2:

- SSE2 instruction set support is now required. It is available on Intel CPUs starting with the Pentium 4 (released in 2001) as well as AMD processors starting with the Opteron (released in 2003).
- Images allocated by Open eVision are now line-aligned on 32 bytes for optimization purposes. Images aligned by the user on less stringent boundaries are supported by Open eVision but the algorithm performance may vary slightly in that case. As a reminder, the minimum supported line alignment is 4 bytes.

Also, several fixes and accuracy improvements have been brought to EasyImage, sometimes resulting in slightly different processing results. This is not a change of functionality and should not cause any trouble. For example, this happens in the convolution routines (where the precision has been greatly improved) and in the morphological operators.

Please see the Known Issues section for additional remarks.

**If you are using Visual C++ 6.0, see Known Issues section for a very important remark.**

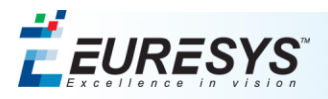

#### *Image sizes*

The maximum value for each image dimension (width and height) is 32,767 (2<sup>15</sup>-1) in Open eVision 32-bit, and 2,147,483,647 ( $2^{31}$ -1) in Open eVision 64-bit.

#### *Default alignment/pitch*

For optimization purposes, the default line alignment in Open eVision 1.2 has been set to 32 bytes (it was set to 8 bytes in Open eVision 1.1.5).

Although Open eVision will support external buffers with a smaller alignment, the best performance is reached when using a 32-byte alignment. Please note that the alignment must always be a multiple of 4 bytes (as it has always been the case).

#### *Image file formats*

Open eVision 1.2 uses libTIFF 3.9.2. This library does not support TIFF files bigger than 2 GB. A proposal to extend the TIFF specification to 64-bit files is currently reviewed, but is not implemented in the official libTIFF version. The recommended way to save images bigger than the size limits is to use the Open eVision serialization format (see the reference guide).

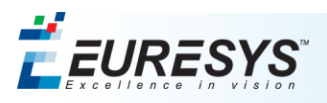

# <span id="page-7-0"></span>*Open eVision 1.1.5*

# <span id="page-7-1"></span>**Operating systems support**

Open eVision 1.1.5 now supports Windows 7®, both 32-bit and 64-bit.

# <span id="page-7-2"></span>**Licensing**

The License Manager now supports online license returns through a command-line flag. See the License Manager documentation for more information.

# <span id="page-8-0"></span>*Open eVision 1.1*

## <span id="page-8-1"></span>**EasyImage**

The newly included features are:

- **Flexible Masks**: applying a mask on an image restricts the processing to unmasked pixels of the image. The Open eVision masks are *flexible* by comparison to the rectangular ROIs; they support complex and disconnected shapes. EasyImage supports flexible masks as an argument for selected functions.
- **Canny Edge Detector**: known as an optimal edge detector, the Canny edge detector operates on a grayscale BW8 image and delivers a black-and-white BW8 image where pixels have only 2 possible values: 0 and 255.
- **Harris Corner Detector**: the Harris corner detector is popular due to its strong invariance to rotation, illumination variation and image noise. This implementation of the Harris corner detector operates exclusively on grayscale BW8 images.
- **Hit-and-Miss Transform**: this morphological operator detects a particular pattern of foreground and background pixels in an image. The EasyImage implementation of the hit-and-miss filter operates on grayscale and color images.

# <span id="page-8-2"></span>**EasyObject**

The EasyObject library has been **entirely redesigned**. The main **ECodedImage** class has been superseded by the **ECodedImage2** class.

- The main concepts for blob analysis are now represented by distinct classes instead of a single, monolithic class.
	- $\Box$  The new object-oriented API has separate classes for a clean separation between the concepts (encoding, object selection, object feature extraction, etc.).
	- □ The features of the objects have an improved access. The objects and the holes can be efficiently accessed randomly (i.e. in an index-based fashion).
- **Flexible masks** restrict the blob analysis to complex and/or disconnected regions of the image. They are available as an extra argument to the **Encode** method. It is also possible to generate a flexible mask from a coded image or from a selection of objects through the **RenderMask** method.
- The EasyObject algorithms now behave much better when the image size and/or the number of object runs increases. EasyObject is now **globally faster**.
- Other features:
	- □ Support of the encoding of BW1, BW8, BW16 and C24 source images.
	- □ Addition of the ability to compute an object *eccentricity*.
- For maintenance purpose, the legacy **ECodedImage** class is still available and documented in a dedicated section.

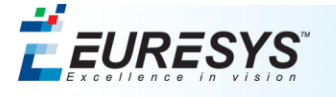

# <span id="page-9-0"></span>**EasyFind**

- EasyFind now features a new **scoring method** for the *consistent edges* operating mode that improves both speed and robustness in case of large occlusions. The new scoring method relies on a comparison of the similarity of the feature points taken independently, rather than in a global way.
- <span id="page-9-1"></span>■ There are three new **contrast modes** to configure this new scoring method.

#### **EasyGauge**

- New methods to retrieve the **position of the samples** for line, circle, wedge, and rectangle gauges.
- <span id="page-9-2"></span>■ New methods to retrieve the **samples peaks** for wedges and rectangle gauges.

## **Supported Image File Types**

<span id="page-9-3"></span>■ Newly supported image file types: **JPEG-2000** and **PNG**.

# **Thread Safety**

Open eVision is thread-safe. This means that it is designed to support simultaneous execution by multiple threads. It is particularly suitable if your application includes independent tasks able to be scheduled independently.

# <span id="page-9-4"></span>**Error Reporting**

From Open eVision 1.1 on, all methods throw exceptions instead of returning error codes. The error code is still supplied in the exception class instance.

# <span id="page-9-5"></span>**Changes in the Drawing Methods**

The drawing methods now provide default colors similar to the ones used in Open eVision Eval and Open eVision Studio. You do not have to select a pen if you want to use those colors.

To allow custom pens (for custom color, patterns or pen widths, for instance), a **DrawWithCurrentPen** method is now available.

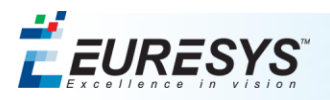

# <span id="page-10-0"></span>**System requirements**

#### *Operating Systems and Processor Architecture*

Open eVision is a 32-bit library that requires a processor compatible with the x86 instruction set, with MMX extensions. If the SSE or SSE2 extensions are present, they are used, but they are not required.

Open eVision can be used on the following operating systems:

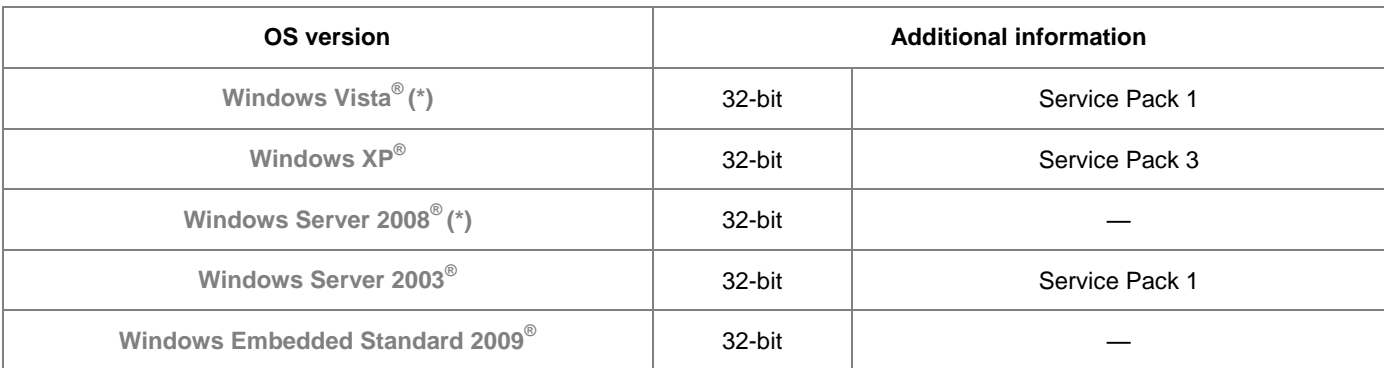

(\*) New since Open eVision 1.1

Open eVision 1.1 does not support Windows 2000 anymore.

**Note:** Open eVision 1.1 installer does not allow the installation of the product on virtual machines.

#### *Supported Integrated Development Environments vs. Operating Systems*

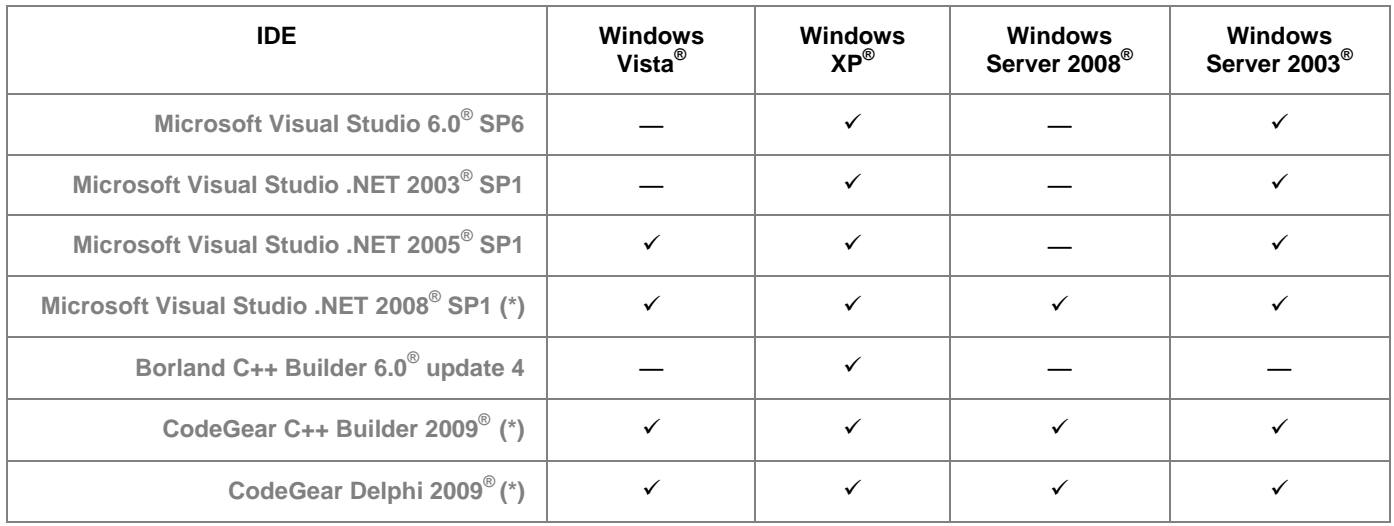

(\*) New since Open eVision 1.1

Open eVision 1.1 does not support Borland C++ Builder 2006, Borland Delphi 6.0, and Borland Delphi 2006 anymore.

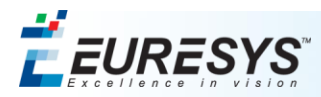

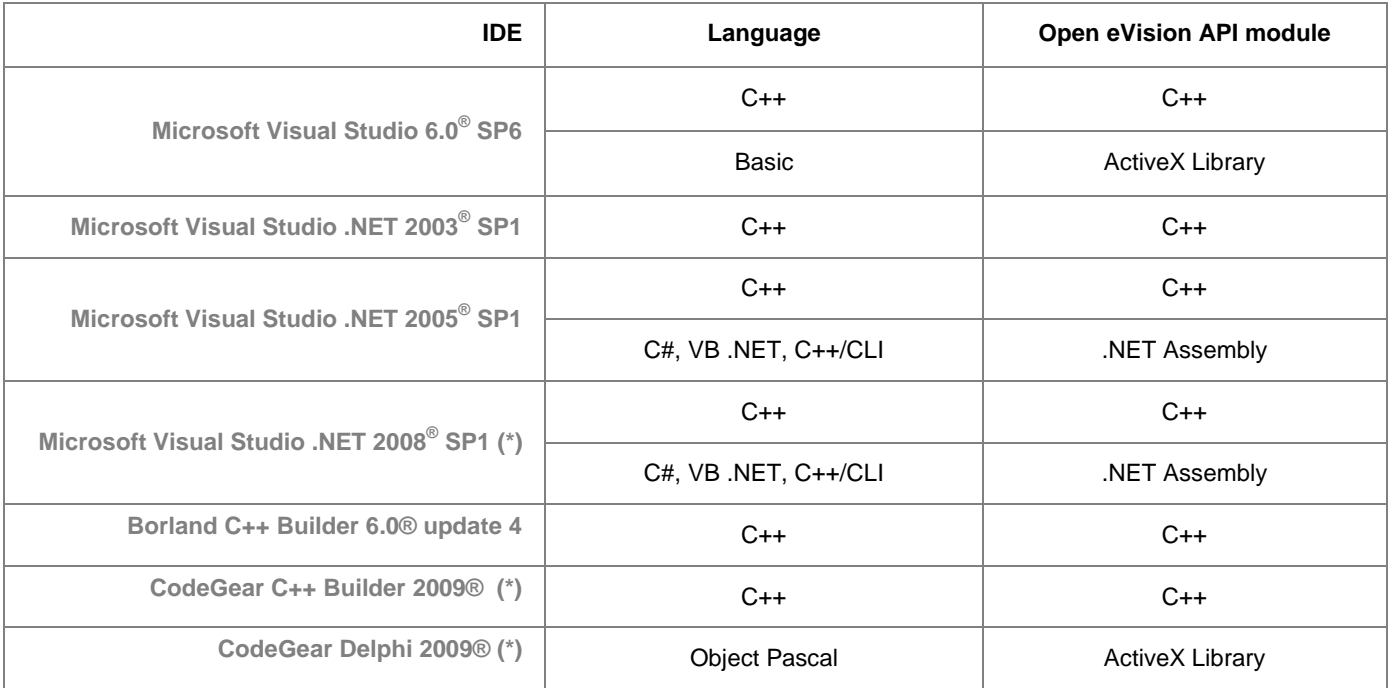

#### *Supported Integrated Development Environments vs. Programming Languages*

(\*) New since Open eVision 1.1

Unlike Open eVision 1.0.x, Open eVision 1.1 doesn't allow using .NET languages – C#, VB .NET, C++/CLI – on Visual Studio .NET 2003

Since Open eVision 1.1, the core DLL of the eVision libraries is common to all supported IDEs and languages. This avoids unexpected differences of behavior between the various languages/IDE.

# <span id="page-11-0"></span>**An Application Can Now Use Multiple Versions of Open eVision**

It is now allowed to install several versions of Open eVision on the same machine. For instance, Open eVision 1.1 can be installed alongside Open eVision 1.0.1.

Moreover, it is possible to mix several Open eVision (or eVision) versions in the same program. To allow differentiating between objects, they now belong to a version-specific namespace, from Open eVision 1.1 on. For instance, the API objects of Open eVision X.Y belong to the **Euresys::Open\_eVision\_X\_Y** namespace.

# <span id="page-11-1"></span>**New Open eVision Learning Accessories**

- **Restructured documentation**: Open eVision comes with a comprehensive and re-structured documentation per programming interface (C++, .NET and ActiveX). Each of these three guides is split into a Functional Guide and a Programming Guide. The Programming Guide contains a comprehensive reference to the API elements, as well as code snippets that demonstrate the concepts and techniques explained in the Functional Guide.
- **Practical and didactic project and application samples**: the **project samples** illustrate how to use the Open eVision libraries with a particular IDE. The **application sample programs** illustrate the combined use of different libraries in a specific application. A variety of combination and applications are represented.

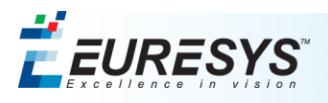

# <span id="page-12-0"></span>*Compatibility Issues with Previous Versions*

<span id="page-12-1"></span>Unless stated otherwise, the following remarks apply to the C++, .NET and ActiveX interfaces.

# **Basic Types and Operations**

- [C++, .NET] All classes and structures now have a leading **E**, and are members of the **Euresys::Open\_eVision\_1\_1** namespace.
- [C++] The enumeration type names in capital letters separated by underscores are now using "CamelCase", and begin with the letter E.

```
Example: enum WEEK_DAY { DAY_MONDAY = 0, DAY_TUESDAY = 1, ... } becomes
enum EWeekDay { EWeekDay_DayMonday = 0, EWeekDay_DayTuesday = 1, ... }.
```
- [C++] Global functions have been moved, and are now static methods of classes.
- [C++] The **EOpenImageDC** function is replaced by **Easy::OpenImageGraphicContext**.
- [C++] The **ECloseImageDC** function is replaced by **Easy::CloseImageGraphicContext**.
- [C++] **EResize** was a global function; it is moved in the class **Easy** and renamed as **Resize**.
- [C++] The **EPeaksVector** class is renamed as **EPeakVector**.
- [C++] Now, methods throw exception instead of setting the global error codes.
- [C++] Strings previously stored in **char\*** or **const char\*** are now stored in **std::string** or **std::wstring**.
- [C++] The struct variables like **m\_f32R**, **n32Size** ... have lost their prefixes, and become **R**, **Size**…
- The **EImageXXX** constructor, that allowed to specify the row alignment in bytes, has been removed. A workaround is to allocate the buffer and use **SetImagePtr**.
- The .NET method **SetImagePointer** now has the same name as the C++ version (**SetImagePtr**).
- The ROI constructor taking an image pointer as argument has been removed, because it was highly confusing with the copy constructor. Instead, call the **EROIXXX.Attach** method after the ROI construction.
- The **EROIXXX.** Detach method has been removed. ROIs can only be in a detached state right after construction.
- [C++] **Exception::Error** is replaced by **EException::GetError**.
- All the methods that filled a buffer with text and required the user to specify the buffer length (for instance, **EBarCode.Read**) now return a string instead (**std::string** in C++, **System.String** in .NET).
- **SetRecursiveCopyBehavior** and GetRecursiveCopyBehavior have been removed. Hierarchy copying through a constructor copy is ALWAYS recursive. To avoid this recursion, use the **CopyTo** method instead.
- **Easy. Initialize** and **Easy. Terminate** are now useless and have been removed.
- All the **EROIXXX** classes now derive from an abstract class named **EBaseROI** and they inherit from all their properties and methods. Each **EImageXXX** class derives from the corresponding **EROIXXX** class.
- In the previous Open eVision versions, all the ROI classes had a constructor that took a pointer to a parent ROI as the first parameter and, optionally, position and size parameters. This constructor has been removed. On the other hand, the **EBaseROI.Attach** method has been augmented with parameters allowing to set the parent, position and resize in one shot.

The following has been removed:

**EROIXXX::EROIXXX(EROIXXX\*** parent, int  $x = 0$ , int  $y = 0$ , int  $w = 0$ , int  $h = 0$ );

The following has been added:

void EROIXXX::Attach(EROIXXX\* parent, int  $x = 0$ , int  $y = 0$ , int  $w = 0$ , int  $h = 0$ );

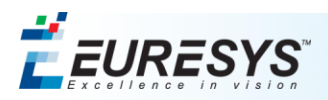

Another advantage of this change is the availability of this method in ActiveX, while constructors featuring arguments are not supported in ActiveX.

- Previously, when an ROI was placed out of its parent image, it was silently resized or repositioned; in some cases, when automatically resized, the ROI could grow. Now, there's no silent resizing or repositioning anymore. Whenever a call on a ROI partially outside the image is made, an exception is thrown. To crop an ROI which is partially out of its image, the new method **CropToImage** must be called explicitly.
- [C++] The **Save** and **Load** methods of the **EROIXXX** objects can now be used to load/save image files for both standard and internal Euresys serialization formats.
- Load /Saving images into files
	- □ The **EBaseROI.Load/EBaseROI.Save** method of Open eVision 1.1 loads/saves the image data of an image object from/into a file. It is applicable to all Image types.
	- □ **EBaseROI.SaveJpeg** and **EBaseROI.SaveJpeg2K** have been added. They provide the capability to specify the compression quality when saving images into a compressed file format.
	- □ **Easy.GetBestMatchingImageType** returns the best matching image type for a given file on disk.
- [C++] **EROIXXX::GetPixelDimensions**, **SetPixelDimensions**, **GetResolution**, and **SetResolution** have been removed.
- [C++] **EROIXXX: : GetVoid** is renamed as **IsVoid**. This method is used to test if the underlying buffer of an image is NULL.
- [C++] **EXXXVector::GetDataPtr** was returning a **XXX\***; now **EXXXVector::GetRawDataPtr** is returning a **void\***. The **GetDataPtr** method has been removed.
- The following method:

```
void EC24Vector::Draw(HDC graphicContext, FLOAT32 width, FLOAT32 height, FLOAT32 
originX=0.0f, FLOAT32 originY=0.0f, const ERGBColor& color0 = ERGBColor(-1 , -1 , 
-1), const ERGBColor& color1 = ERGBColor(-1 , -1 , -1), const ERGBColor& color2 = 
ERGBColor(-1 , -1 , -1));
```
is now split in four sub-methods:

- □ **void EC24Vector::Draw(HDC graphicContext, FLOAT32 width, FLOAT32 height);**
- □ **void EC24Vector::Draw(HDC graphicContext, FLOAT32 width, FLOAT32 height, FLOAT32 originX, FLOAT32 originY);** This sub-method is named **DrawPanned** into the ActiveX API.
- □ **void EC24Vector::Draw(HDC graphicContext, FLOAT32 width, FLOAT32 height, FLOAT32 originX, FLOAT32 originY, const ERGBColor& color0, const ERGBColor& color1, const ERGBColor& color2);** This sub-method is named **DrawPannedWithColors** into the ActiveX API.
- □ **void EC24Vector::Draw(HDC graphicContext, FLOAT32 width, FLOAT32 height, const ERGBColor& color0, const ERGBColor& color1, const ERGBColor& color2);** This sub-method is named **DrawWithColors** into the ActiveX API.

```
■ The following method:
```
**void EC24Vector::Draw(EDrawAdapter\* graphicContext, FLOAT32 width, FLOAT32 height, FLOAT32 originX=0.0f, FLOAT32 originY=0.0f, const ERGBColor& color0 = ERGBColor(-1 , -1 , -1), const ERGBColor& color1 = ERGBColor(-1 , -1 , -1), const ERGBColor&**   $color2 = ERGBColor(-1, -1, -1));$ is now split in four sub-methods:

□ **void EC24Vector::Draw(EDrawAdapter\* graphicContext, FLOAT32 width, FLOAT32 height);**

This sub-method is named **DrawWithAdapter** into the ActiveX API.

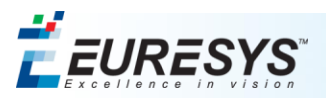

- □ **void EC24Vector::Draw(EDrawAdapter\* graphicContext, FLOAT32 width, FLOAT32 height, FLOAT32 originX, FLOAT32 originY);** This sub-method is named **DrawWithAdapterPanned** into the ActiveX API.
- □ **void EC24Vector::Draw(EDrawAdapter\* graphicContext, FLOAT32 width, FLOAT32 height, FLOAT32 originX, FLOAT32 originY, const ERGBColor& color0, const ERGBColor& color1, const ERGBColor& color2);** This sub-method is named **DrawWithAdapterPannedWithColors** into the ActiveX API.
- □ **void EC24Vector::Draw(EDrawAdapter\* graphicContext, FLOAT32 width, FLOAT32 height, const ERGBColor& color0, const ERGBColor& color1, const ERGBColor& color2);**

This sub-method is named **DrawWithAdapterWithColors** into the ActiveX API.

■ In the following method:

**void EDrawAdapter::FilledRectangle(const int orgX, const int orgY, const int width, const int height, const ERGBColor& traceColor = ERGBColor::NoColor, const ERGBColor& fillColor = ERGBColor::NoColor);**

the last two arguments **traceColor** and **fillColor** may not be used alone; if one is used, the other must also be used.

The same rule applies for all derivatives of **EDrawAdapter** (**GDIDrawAdapter**, ...).

# <span id="page-14-0"></span>**EasyImage**

- The global functions called **ImgXXX** are now static methods of the **EasyImage** class and must be called with **EasyImage::XXX**.
- [C++] **FLOAT32\* EKernel::GetDataPtr** is replaced by **void\* EKernel::GetRawDataPtr**.
- The **[EasyImage:](http://tourette/vision/EasyImage)[:WeightedMoments](http://tourette/vision/WeightedMoments)** and **[EasyImage:](http://tourette/vision/EasyImage)[:BinaryMoments](http://tourette/vision/BinaryMoments)** methods now consider that the center of the pixels is shift by 0.5 pixels. This is a better convention when dealing with sub-pixel coordinates.
- The unwarping mechanism in **EWorldShape** allows using a LUT to speedup the unwarping. This LUT used to be an **EImageSubPixel64** object. Now it uses an **EUnwarpingLut** object. Otherwise, the API usage regarding unwarping has not changed.
- The **EasyImage:: Convert** method now specifies two overloads for each pixel combination. One overload assumes that the mapping from source pixel to destination uses the maximum destination headroom, while another one accepts a typed pixel structure instead of an integer, as in the previous Open eVision version. For instance, the following method:

```
Convert(EROIBW1* sourceImage, EROIBW8* destinationImage, UINT8 highValue = 
UINT8_MAX);
now becomes:
Convert(EROIBW1* sourceImage, EROIBW8* destinationImage);
Convert(EROIBW1* sourceImage, EROIBW8* destinationImage, EBW8 highValue);
```
■ The methods accepting a callback, namely **Count**, **ImgTransform** and **ClrTransform**, are removed. Consequently:

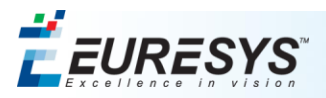

□ The following code that was using the **Count** method:

```
BOOL Odd(EBW8& Pixel) {
  return (Pixel & 1) > 0;
}
// Count pixels with an odd gray-level value
UINT32 Count= ImgCount(&Image, Odd);
```
should be replaced by the following code:

```
int width = image.GetWidth();
int height = image.GetHeight();
UINT8* line = image.GetImagePtr();
int count = 0;
for(int y = 0; y < height; y++)
{
  for(int x = 0; x < width; x++)
     if( line[x] & 1 > 0 )
       count++;
   line += image.GetRowPitch();
}
```
Notice that the new code is much more efficient, and the execution time is CONSIDERABLY reduced.

□ LUT-based processing can be used to replace the **ImgTransform** and **ClrTransform** functions.

■ The following function:

**void EasyImage::GainOffset(EROIC24\* sourceImage, EROIC24\* destinationImage, EColor Gain = EColor(1.f, 1.f, 1.f), EColor Offset = EColor(0.f, 0.f, 0.f));** is no more available. It has been replaced by the following methods:

- □ **void EasyImage::GainOffset(EROIC24\* sourceImage, EROIC24\* destinationImage, EColor Gain, EColor Offset);**
- □ **void EasyImage::Gain(EROIC24\* sourceImage, EROIC24\* destinationImage, EColor Gain);**
- □ **void EasyImage::Offset(EROIC24\* sourceImage, EROIC24\* destinationImage, EColor Offset);**

```
■ The arguments of the following method:
  EasyImage::Threshold(EROIBW16* sourceImage, EROIBW16* destinationImage, UINT32 
  threshold = EThresholdMode_MinResidue, EBW16 lowValue = 0, EBW16 highValue = 
  65535, FLOAT32 relativeThreshold = 0.5f);
  are modified. Following overloads are now available:
```
- □ **void EasyImage::Threshold(EROIBW16\* sourceImage, EROIBW16\* destinationImage);** performs a thresholding using the minimum residue method.
- □ **void EasyImage::Threshold(EROIBW16\* sourceImage, EROIBW16\* destinationImage, UINT32 threshold);** performs a thresholding using the supplied threshold value.
- □ **void EasyImage::Threshold(EROIBW16\* sourceImage, EROIBW16\* destinationImage, UINT32 threshold, EBW16 lowValue, EBW16 highValue);** performs a thresholding using the supplied threshold value, and using supplied **lowValue** and **highValue** in the resulting image.

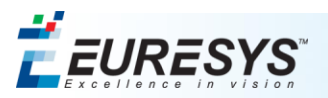

□ **void EasyImage::Threshold(EROIBW16\* sourceImage, EROIBW16\* destinationImage, FLOAT32 relativeThreshold);**

performs a thresholding using the supplied relative threshold value.

- □ **void EasyImage::Threshold(EROIBW16\* sourceImage, EROIBW16\* destinationImage, FLOAT32 relativeThreshold, EBW16 lowValue, EBW16 highValue);** performs a thresholding using the supplied relative threshold value, and using supplied **lowValue** and **highValue** in the resulting image.
- In the following method:

**void EasyImage::Threshold(EROIC24\* sourceImage, EROIBW8\* destinationImage, EC24 minimum, EC24 maximum, EColorLookup\* colorLookupTable, EBW8 rejectValue, EBW8 acceptValue);**

the last two arguments **rejectValue** and **acceptValue** may not be used alone; if one is used, the other must also be used.

■ In the following method:

**void EasyImage::DoubleThreshold(EROIBW16\* sourceImage, EROIBW16\* destinationImage, UINT32 lowThreshold, UINT32 highThreshold, EBW16 lowValue, EBW16 middleValue, EBW16 highValue);** the last three arguments **lowValue**, **middleValue** and **highValue** may not be used alone; if one is used, the two others must also be used.

■ [ActiveX] The **ECannyEdgeDetector.Scale** property has been renamed as **ECannyEdgeDetector.Scale\_** because of a clash with an unknown Visual Basic keyword.

# <span id="page-16-0"></span>**EasyColor**

- The global functions called **CLrXXX** are now static methods of the **EasyColor** class and must be called with **EasyColor::XXX**.
- <span id="page-16-1"></span>■ **EColor** was a union; it is now a struct and has only 3 members C0, C1, C2.

# **EasyObject**

- There is no more restriction on which segmenters can be used in conjunction with the continuous mode.
- Clean separation between the concepts of objects, holes, coded images and encoders.
- The concept of "class" has been renamed as that of "layer", in order to remove ambiguities between the "programming language classes" and the "coded image classes".
- Adding/removing objects or holes to an **EObjectSelection** object invalidates the order in which the objects/holes are returned: A new call to **Sort** is necessary.
- EasyObject 1.1 uses a pixel coordinate system where the origin is conventionally at the top left corner of the top left pixel of an image. Consequently, the fractional part of the coordinates of the center of a pixel is ".5". This is a change of convention with respect to the legacy **ECodedImage** class. This convention is better suited for the representation of sub-pixel coordinates.
- In **ECodedImage** class, the **Feature** enumeration used in the **ECodedImage** object is renamed as **ELegacyFeature**. The **EFeature** name now belongs to a new enumeration used by **ECodedImage2**.
- The following features have disappeared: **OBJ\_GRAVITY\_CENTER**, **OBJ\_LIMIT**, **OBJ\_LIMIT45**, **OBJ\_ELLIPSE** and **OBJ\_CENTROID**. These were just convenience features when drawing objects.
- **FeretBoxXXX** (**ECodedImage**) are replaced by **MinimumEnclosingRectangleXXX** (**ECodedImage2**).
- **LimitAngledXXX** (**ECodedImage**) are replaced by **FeretBoxXXX** (**ECodedImage2**).
- **LimitXXX** (**ECodedImage**) are replaced by **BoundingBoxXXX** (**ECodedImage2**).

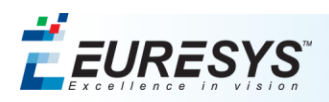

- Accordingly to the mathematical conventions, the angles are measured clockwisely in **ECodedImage2**: this allows bringing the X-axis on the Y-axis with a positive 90° rotation, which is not the case in **ECodedImage**.
- **Limit22XXX** (**ECodedImage**) are replaced by **FeretBox68XXX** (**ECodedImage2**). Because of the change in the angle measurements (cf. above), **[Limit22Width](http://tourette/vision/Limit22Width)** becomes **[Limit68Height](http://tourette/vision/Limit68Height)**, and **[Limit22Height](http://tourette/vision/Limit22Height)** becomes **[Limit68Width](http://tourette/vision/Limit68Width)**.
- **Limit45XXX** (**ECodedImage**) are replaced by **FeretBox45XXX** (**ECodedImage2**).
- **Limit68XXX** (**ECodedImage**) are replaced by **FeretBox22XXX** (**ECodedImage2**). Because of the change in the angle measurements (cf. above), **[Limit68Width](http://tourette/vision/Limit68Width)** becomes **[Limit22Height](http://tourette/vision/Limit22Height)**, and **[Limit68Height](http://tourette/vision/Limit68Height)** becomes **[Limit22Width](http://tourette/vision/Limit22Width)**.
- **[Limit45Width](http://tourette/vision/Limit45Width)** and **[Limit45Height](http://tourette/vision/Limit45Height)** are reduced by "1/sqrt(2)" (for implementation problem in **ECodedImage**).
- 1 is subtracted from **[LimitWidth](http://tourette/vision/LimitWidth)** (resp. **[LimitHeight](http://tourette/vision/LimitHeight)**), in order **[FeretBoxWidth](http://tourette/vision/FeretBoxWidth)** (resp. **[FeretBoxHeight](http://tourette/vision/FeretBoxHeight)**) to give the same result as **[LimitWidth](http://tourette/vision/LimitWidth)** when the Feret angle is set to zero.
- Previously, **ECodedImage::SetThreshold** had a default value for its argument. Now, you must provide an argument to **ECodedImage::SetThreshold**. Calling it with **EThresholdMode\_MinResidue** is equivalent to calling it without argument in Open eVision 1.0.1.

# <span id="page-17-0"></span>**EasyMatch**

- The enum values for **EMatc[hContrastMode](http://tourette/vision/ContrastMode)** are renamed as **[EMatchContrastMode\\_](http://tourette/vision/EasyMatchContrastMode)Normal**, **[EMatchContrastMode\\_](http://tourette/vision/EasyMatchContrastMode)Inverse**, **[EMatchContrastMode\\_](http://tourette/vision/EasyMatchContrastMode)Any**, and **[EMatchContrastMode\\_](http://tourette/vision/EasyMatchContrastMode)Unknown**.
- [C++, .NET] The enumeration **E\_CORRELATION\_MODE** is renamed as **ECorrelationMode**.
- [C++, .NET] The enumeration MCH cONTRAST MODE is renamed as **EMatchContrastMode**.
- [C++, .NET] The enumeration **MCH\_FILTERING\_MODE** is renamed as **EFilteringMode**.
- [.NET] **Matcher.CreateBW8PatternCopy** and **Matcher.CreateC24PatternCopy** have been removed, and are replaced by **EMatcher.CopyLearntPattern(EImageBW8& image)** and **EMatcher.CopyLearntPattern(EImageC24& image)**.
- [C++] **EMatch::CreateBW8PatternCopy** and **EMatch::CreateC24PatternCopy** have been removed, and are replaced by **EMatcher::CopyLearntPattern(EImageBW8& image)** and **EMatcher::CopyLearntPattern(EImageC24& image)**.
- [C++] **EMatchPosition\* EMatch::GetPosition** is replaced by **EMatchPosition EMatcher::GetPosition**.

# <span id="page-17-1"></span>**EasyFind**

- [C++, .NET] The **PatternFinder** class is renamed as **EPatternFinder**.
- [C++, .NET] The **FoundPattern** class is renamed as **EFoundPattern**.
- [C++] The **EFoundPattern**, **EPatternFinder** classes were using properties; they now use getters and setters.
- [C++, .NET] **PatternFinder::CreateBW8PatternCopy** is renamed as **EPatternFinder::CopyLearntPattern(EImageBW8& image)**.
- [C++] **FoundPattern::Center** was of **Point** type; it is now of **EPoint** type. Thus, you must use **EFoundPattern::GetX**, **EFoundPattern::GetY**, **EFoundPattern::SetX**, or **EFoundPattern::SetY** to access X and Y.

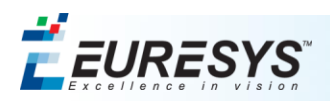

- [C++] **FoundPattern::DrawFeaturePoints** has been removed. You may select to draw the features points using **EFoundPattern::(Get/Set)DrawFeaturesPoints**.
- [C++] **FoundPattern::LearningDone** is renamed as **EPatternFinder::GetLearningDone**.
- [C++] The arguments of **Learn** were references; they are now pointers.
- [C++] The argument of **Find** was a reference; it is now a pointer.
- Three new contrast modes have been added. These new modes are distinguished by the substring "PointByPoint". They compute a mathing score instead of a global fashion. The default value of the **EFindContrastMode** remains Normal.
- [C++, .NET] The enumeration **EasyFind::Contrast::Type** is renamed as **EFindContrastMode**.
- [C++, .NET] The enumeration **EasyFind::LocalSearchMode::Type** is renamed as **ELocalSearchMode**.
- [C++, .NET] The enumeration **EasyFind::PatternType::Type** is renamed as **EPatternType**.
- [C++, .NET] The enumeration **EasyFind::ReductionMode::Type** is renamed as **EReductionMode**.
- [C++, .NET] The enumeration **EasyFind::ThinStructureMode::Type** is renamed as **EThinStructureMode**.

#### <span id="page-18-0"></span>**EasyGauge**

- [C++] In the **EPoint and EXXXGauge** classes, the 2-arguments overload **SetCenter(FLOAT32 x, FLOAT32 y)** is renamed as **SetCenterXY(FLOAT32 x, FLOAT32 y)**; the single-argument overload **SetCenter(EPoint center)** remains unchanged.
- **EPoint::Set(x, y)** is replaced by **EPoint::SetCenterXY(x, y)**.
- **EFrame::Set(centerX, centerY, angle, scale)** is suppressed. It is replaced by **SetCenterXY(centerX, centerY)**; **SetAngle(angle)**; **SetScale(amplitude)**.
- **EFrame::Set(center, angle, scale)** is suppressed. It is replaced by **SetCenter(center)**; **SetAngle(angle)**; **SetScale(scale)**.
- **EFrameShape::Set(centerX, centerY, angle, scale)** is suppressed. It is replaced by **SetCenterXY(centerX, centerY)**; **SetAngle(angle)**; **SetScale(amplitude)**.
- **EFrameShape::Set(center, angle, scale)** is suppressed. It is replaced by **SetCenter(center)**; **SetAngle(angle)**; **SetScale(scale)**.
- **ELine::Set(center, length, angle)** is suppressed. It is replaced by **SetCenter(center)**; **SetLength(length)**; **SetAngle(angle)**.
- **ELine::Set(origin, end)** is renamed as **SetFromTwoPoints(origin, end)**.
- **ELineShape::Set(centerX, centerY, length, angle)** is suppressed. It is replaced by **SetCenterXY(centerX, centerY)**; **SetLength(length)**; **SetAngle(angle)**.
- **ELineShape::Set(origin, end)** is renamed as **SetFromTwoPoints(origin, end)**.
- **ELineGauge::Set(centerX, centerY, length, angle)** is suppressed. It is replaced by **SetCenterXY(centerX, centerY)**; **SetLength(length)**; **SetAngle(angle)**.
- **ELineGauge::Set(origin, end)** is renamed as **SetFromTwoPoints(origin, end)**.
- **ERectangle::Set(centerX, centerY, sizeX, sizeY, angle)** is suppressed. It is replaced by **SetCenterXY(centerX, centerY)**; **SetSize(sizeX, sizeY)**; **SetAngle(angle)**.
- **ERectangle::Set(origin, end)** is renamed as **SetFromTwoPoints(origin, end)**.
- **ERectangle::Set(origin, middle, end)** is renamed as **SetFromOriginMiddleEnd(origin, middle, end)**.

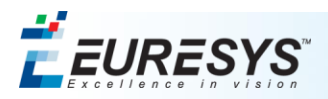

- **ERectangleShape::Set(centerX, centerY, sizeX, sizeY, angle)** is suppressed. It is replaced by **SetCenterXY(centerX, centerY)**; **SetSize(sizeX, sizeY)**; **SetAngle(angle)**.
- **ERectangleShape::Set(origin, end)** is renamed as **SetFromTwoPoints(origin, end)**.
- **ERectangleShape::Set(origin, middle, end)** is renamed as **SetFromOriginMiddleEnd(origin, middle, end)**.
- **ERectangleGauge::Set(centerX, centerY, sizeX, sizeY, angle)** is suppressed. It is replaced by **SetCenterXY(centerX, centerY)**; **SetSize(sizeX, sizeY)**; **SetAngle(angle)**.
- **ERectangleGauge::Set(origin, end)** is renamed as **SetFromTwoPoints(origin, end)**.
- **ERectangleGauge::Set(origin, middle, end)** is renamed as **SetFromOriginMiddleEnd(origin, middle, end)**.
- **ECircle::Set(centerX, centerY, diameter, angle, amplitude)** is suppressed. It is replaced by **SetCenterXY(centerX, centerY)**; **SetDiameter(diameter)**; **SetAngle(angle)**; **SetAmplitude(amplitude)**.
- **ECircle::Set(origin, end, bDirect)** is renamed as **SetFromTwoPoints(origin, end, bDirect)**.
- **ECircle::Set(origin, middle, end, bFull)** is renamed as **SetFromOriginMiddleEnd(origin, middle, end, bFull)**.
- **ECircleShape::Set(centerX, centerY, diameter, angle, amplitude)** is suppressed. It is replaced by **SetCenterXY(centerX, centerY)**; **SetDiameter(diameter)**; **SetAngle(angle)**; **SetAmplitude(amplitude)**.
- **ECircleShape::Set(origin, end, bDirect)** is renamed as **SetFromTwoPoints(origin, end, bDirect)**.
- **ECircleShape::Set(origin, middle, end, bFull)** is renamed as **SetFromOriginMiddleEnd(origin, middle, end, bFull)**.
- **ECircleShape::Set(circle)** is renamed as **SetCircle(circle)**.
- **ECircleGauge::Set(centerX, centerY, diameter, angle, amplitude)** is suppressed. It is replaced by **SetCenterXY(centerX, centerY)**; **SetDiameter(diameter)**; **SetAngle(angle)**; **SetAmplitude(amplitude)**.
- **ECircleGauge::Set(origin, end, bDirect)** is renamed as **SetFromTwoPoints(origin, end, bDirect)**.
- **ECircleGauge::Set(origin, middle, end, bFull)** is renamed as **SetFromOriginMiddleEnd(origin, middle, end, bFull)**.
- **ECircleGauge::Set(circle)** is renamed as **SetCircle(circle)**.
- **EWedge::Set(centerX, centerY, diameter, breadth, angle, amplitude)** is suppressed. It is replaced by **SetCenterXY(centerX, centerY)**; **SetDiameters(diameter, breadth)**; **SetAngle(angle)**; **SetAmplitude(amplitude)**.
- **EWedge::Set(origin, end, breadth, bDirect)** is renamed as **SetFromTwoPoints(origin, end, breadth, bDirect)**.
- **EWedge::Set(origin, middle, end, breadth, bFull)** is renamed as **SetFromOriginMiddleEnd(origin, middle, end, breadth, bFull)**.
- **EWedgeShape::Set(centerX, centerY, diameter, breadth, angle, amplitude)** is suppressed. It is replaced by **SetCenterXY(centerX, centerY)**; **SetDiameters(diameter, breadth)**; **SetAngle(angle)**; **SetAmplitude(amplitude)**.
- **EWedgeShape::Set(origin, end, breadth, bDirect)** is renamed as **SetFromTwoPoints(origin, end, breadth, bDirect)**.

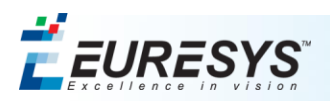

- **EWedgeShape::Set(origin, middle, end, breadth, bFull)** is renamed as **SetFromOriginMiddleEnd(origin, middle, end, breadth, bFull)**.
- **EWedgeShape::Set(wedge)** is renamed as **SetWedge(wedge)**.
- **EWedgeGauge::Set(centerX, centerY, diameter, breadth, angle, amplitude)** is suppressed. It is replaced by **SetCenterXY(centerX, centerY)**; **SetDiameters(diameter, breadth)**; **SetAngle(angle)**; **SetAmplitude(amplitude)**.
- **EWedgeGauge::Set(origin, end, breadth, bDirect)** is renamed as **SetFromTwoPoints(origin, end, breadth, bDirect)**.
- **EWedgeGauge::Set(origin, middle, end, breadth, bFull)** is renamed as **SetFromOriginMiddleEnd(origin, middle, end, breadth, bFull)**.
- **EWedgeGauge::Set(wedge)** is renamed as **SetWedge(wedge)**.
- The 2-arguments overload **EPointGauge::SetTolerance(tolerance, angle)** is renamed as **EPointGauge::SetTolerances(tolerance, angle)**. The following methods are now available: **EPointGauge::SetTolerance(tolerance)** and **EPointGauge::SetToleranceAngle(angle)**.
- The EShape::GetNameUnicode method does not exist anymore.
- The **ELandmark** class is now documented.
- **EWorldShape::HitLandMark** is renamed as **HitLandMarks**.
- The default argument of the following methods is suppressed: **void ECircleGauge::SetCircle(const ECircle& circle = ECircle(EPoint(0, 0), 2)); void ELineGauge::SetLine(const ELine& line = ELine(EPoint(0, 0), 2)); void EWedgeGauge::SetWedge(const EWedge& wedge = EWedge(EPoint(0, 0), 1, 1));**
- The following method: **UINT32 EWorldShape::RebuildGrid(FLOAT32 colPitch, FLOAT32 rowPitch, UINT32 centerIndex = ~0, const EPoint& worldCenter = EPoint(0, 0), BOOL direct = TRUE);** is now split in two sub-methods:
	- □ **UINT32 RebuildGrid(FLOAT32 colPitch, FLOAT32 rowPitch, UINT32 centerIndex = ~0, BOOL direct = TRUE);**
	- □ **UINT32 RebuildGrid(FLOAT32 colPitch, FLOAT32 rowPitch, const EPoint& worldCenter, UINT32 centerIndex = ~0, BOOL direct = TRUE);** This second sub-method is named **RebuildGridTranslated** into the ActiveX API.

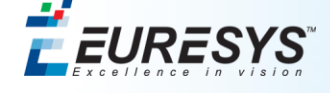

■ Using Open eVision with Visual Basic 6.0 requires that the member names differ regardless of the case. To keep a universal naming, the following changes have been made in both C++ and .NET:

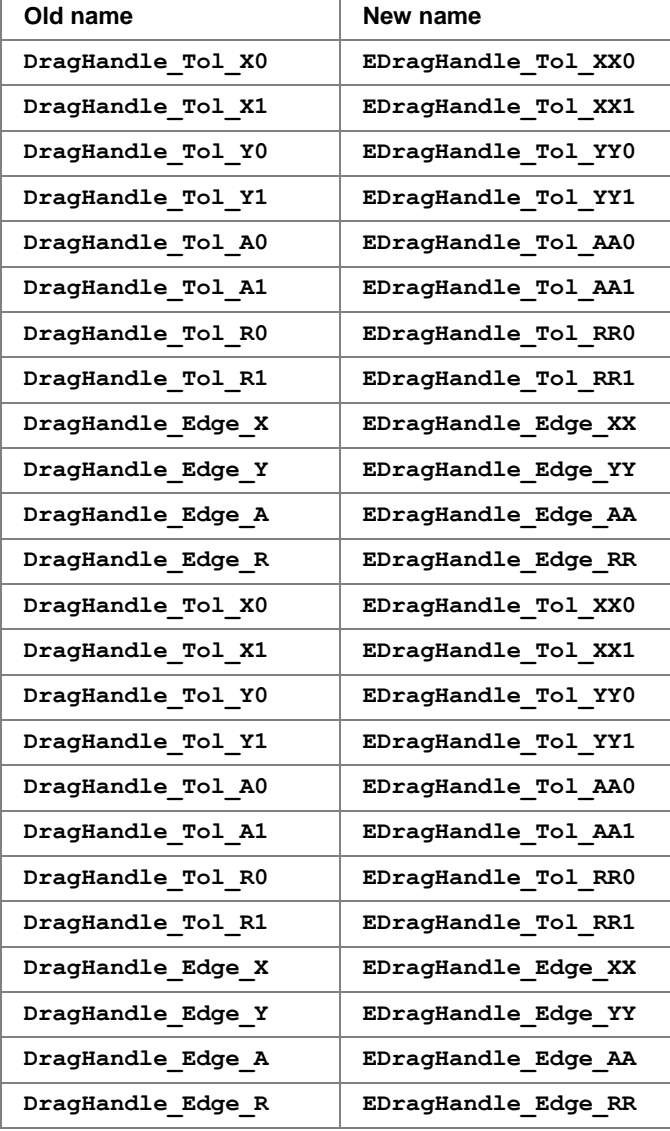

# <span id="page-21-0"></span>**EasyOCR**

- The number of available classes is now 31 instead of 32 (the last bit is now reserved for special purposes). This means that the **EOCrClass.** 31 (.NET) and **EOCrClass** 31 (C++) enumeration value have been removed (formerly **OCR** CLASS 31 in  $\overline{C}$ ++).
- The output of **OCR:ReadText** and **OCR::Recognize** was passed by reference; it is now returned by the method.
- The unicode version of **EOCR::ReadText** and **EOCR::Recognize** are now called **EOCR::ReadTextWide** and **EOCR::RecognizeWide**.
- **EBW8\* GetPatternBitmap(INT32 index)** is replaced by **EImageBW8\* GetPatternBitmap(INT32 index)**. This method now returns a reference to the pattern image. This reference should not be deleted.

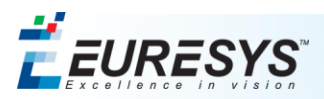

# <span id="page-22-0"></span>**EasyOCV**

- [C++] The **EOCV**, **EOCVChar**, **EOCVText** classes had member variables. They have been replaced by getters and setters.
- The **EOCV**: : m TemplateImage member variable can now be accessed through the **EOCV::GetLearnedTemplateImage** method. Since modifying this variable does not make sense, no **EOCV::SetLearnedTemplateImage** is supplied.

# <span id="page-22-1"></span>**EasyBarCode**

- **EBarCode::Set(centerX, centerY, sizeX, sizeY, angle)** is suppressed. It is replaced by **SetCenterXY(centerX, centerY)**; **SetSize(sizeX, sizeY)**; **SetAngle(angle)**.
- <span id="page-22-2"></span>■ **EBarCode::Set(rectangle)** is renamed as **SetRectangle(rectangle)**.

# **EasyMatrixCode**

- [C++] The **EMatrixCode**, **EMatrixCodeReader** classes were using properties; they now use getters and setters.
- **SearchParamsType** was a struct; it is now a class.
- **SearchParamsType** had 4 properties (vectors); it is now replaced by **ESearchParamsType** that has 16 methods **AddXXX**, **RemoveXXX**, **GetXXXCount**, and **GetXXX**.
- The enum values for **EMatrixCod[eContrastMode](http://tourette/vision/ContrastMode)** are renamed as **[EMatrixCodeContrastMode\\_](http://tourette/vision/EasyMatchContrastMode)BlackOnWhite**, and **[EMatrixCodeContrastMode\\_](http://tourette/vision/EasyMatchContrastMode)WhiteOnBlack**.
- The enumeration **EasyMatrixCode::Family::Type** is renamed as **EFamily**.
- The enumeration **EasyMatrixCode::Flipping::Type** is renamed as **EFlipping**.
- The enumeration **EasyMatrixCode::LearnParam::Type** is renamed as **ELearnParam**.
- The enumeration **EasyMatrixCode::LogicalSize::Type** is renamed as **ELogicalSize**.
- The enumeration **EasyMatrixCode::Contrast::Type** is renamed as **EMatrixCodeContrastMode**.

# <span id="page-23-0"></span>**Fixes and Improvements**

# <span id="page-23-1"></span>*Fixes and Improvements in Release 1.2.0.7301*

# <span id="page-23-2"></span>**Open eVision Studio/Open eVision Eval**

- Selecting the 'ISH' entry from the 'Color system' combo of the 'Color Conversion' dialog box had no effect, the color system remained the one previously selected. This has been fixed.
- Saved Visual Basic scripts now use the correct file extension.

### <span id="page-23-3"></span>**EasyFind**

 EasyFind now allows overwriting an existing model file when saving a model with the EPatternFinder.Save method.

# <span id="page-23-4"></span>**EasyMatrixCode**

The EMatrixCodeReader.TimeOut property is now correctly serialized.

# <span id="page-23-5"></span>**EasyObject**

- In some circumstances, a System.ExecutionEngineException could be thrown when using the .NET assembly. This has been fixed.
- There was a memory leak when retrieving EListItem class instances from an ECodedImage in C++. This has been solved.

# <span id="page-23-6"></span>*Fixes and Improvements in Release 1.1.5.6238*

# <span id="page-23-7"></span>**Open eVision Studio/Open eVision Eval**

- The enumeration values in the C# generated code had inconsistent prefixes. This has been solved.
- The application crashed when a zero factor was set for an image Scale and Rotate operation. This has been solved.

#### <span id="page-23-8"></span>**Basic types**

 The **SetPixel/GetPixel** methods did not raise an exception when being supplied with coordinates outside of the image buffer. This has been solved.

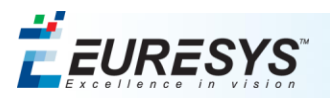

# <span id="page-24-0"></span>**EasyGauge**

- The **EPointGauge.SetCenterXY** method was inoperative. This has been solved.
- Some explanations were added to the documentation regarding **EWedgeGauge** usage. The accepted way of setting the wedge geometrical parameters is to set the outer radius and the breadth (that must thus be negative). Various issues pertaining to the **EWedgeGauge** graphical interaction were solved, too.
- The "edges" dragging mode was inoperative in Open eVision Studio or in any application using the graphical interaction methods of the gauges. This has been solved.
- The **ERectangleGauge.SetFromOriginMiddleEnd** handled its parameters in a wrong order. This has been solved.

# <span id="page-24-1"></span>**EasyMatrixCode**

- The **EMatrixCode.GetFound** method always returned **TRUE**. This has been corrected.
- The **EMatrixCode.Draw** method never returned when no result was found. This has been corrected.

# <span id="page-24-2"></span>**EasyOCR**

 Under some circumstances, the characters read by an **EOCR** object were returned in a wrong order (i.e. shuffled). This has been solved.

# <span id="page-24-3"></span>*Fixes and Improvements in Release 1.1.5.5321*

# <span id="page-24-4"></span>**Open eVision Studio/Open eVision Eval**

#### *Script generation errors*

<span id="page-24-5"></span>There were errors in the Visual Basic 6.0 code generated by Open eVision Studio. They have been fixed.

# **EasyMatrixCode**

#### *Memory leaks when calling the Learn or Read method of EMatrixCodeReader under .NET*

<span id="page-24-6"></span>A small amount of memory was leaked when using the EMatrixCodeReader class under .NET. This has been fixed.

# *Fixes and Improvements in Release 1.1.5.4980*

# <span id="page-24-7"></span>**Open eVision Studio/Open eVision Eval**

#### *Inconsistent ROI OrgX and OrgY values*

The OrgX and OrgY values for an ROI display 0 (zero) even when the ROI origin is outside of its parent image limits. This has been solved.

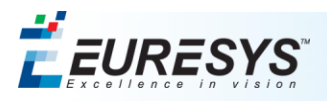

# <span id="page-25-0"></span>**EasyGauge**

#### *Handle leaks when calling the ECircleGauge drawing methods*

<span id="page-25-1"></span>GDI objects were leaked when calling some drawing methods. This has been solved.

# **EasyMatrixCode**

#### *Memory leaks when calling the Learn or Read method of EMatrixCodeReader*

Under some circumstances, memory buffers were kept allocated in subsequent calls of these methods. This has been solved.

# <span id="page-25-2"></span>*Fixes and Improvements in Release 1.1.0.4690*

## <span id="page-25-3"></span>**Open eVision Studio/Open eVision Eval**

#### *Internal error when drawing EROIBW8*

Exception sometimes occurred when calling the Draw method of EROIBW8 instance, when using the Open eVision .NET assembly. This has been solved.

#### *ECodedImage2 and EHarrisDetector results draw slowly when there are many results*

This has been solved.

#### *Help files not available through Open eVision Studio menus*

This has been solved.

#### *Possible crash when no Open eVision Studio license available*

This has been solved.

#### *Display problems under Japanese Windows version*

Under a Japanese version of Windows XP or Windows Vista, the EWorldShape dialog box of Open eVision Studio or Open eVision Eval features check boxes that are displayed incorrectly (camera and empirical model). This has been solved.

#### *Problems in the E...Gauge dialog boxes*

The following problems did apply to all gauging tools:

- when "Labeled" was checked, a crash occurred;
- the "Draw Nominal" and "Draw Actual" check boxes did not work.

This has been solved.

#### *Script language selection has been improved (available via the "Welcome Screen")*

A toolbar button and a menu entry has been added to allow changing the script language (C++, C# or Visual Basic 6).

#### *Clicking on an encoded image did not select objects if the image was zoomed and/or scrolled.*

This has been solved.

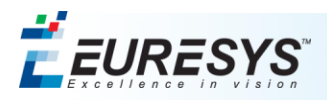

### *Drag & drop of an image to Open eVision Studio/Eval did not work anymore*

This has been solved.

#### *Menu entries greyed out in Open eVision Studio*

The License Manager Help menu entry was greyed out in Open eVision Studio.

This has been solved. Also, menu entries have been improved and rearranged in Open eVision Eval.

#### *Lines were added to the script window even when script generation was disabled.*

This has been solved.

#### *Found pattern display issues*

The found pattern overlay was sometimes not refreshed after changing EPatternFinder options. This has been solved.

#### *The color system setting is not refreshed in the Get/Set Component dialog*

This has been solved.

#### *Selecting "ISH" inside the color thresholding dialog had no effect*

This has been solved.

#### *Internal Error when comparing two images in the Arithmetic and Logic tool*

This has been solved.

#### *The enumeration names are not correct with the EasyObject tool*

This has been solved.

#### *The "Information..." menu entry is grayed out in the image popup menu*

This has been solved.

#### *The EasyMatrixCode overlay vanishes after saving the model.*

This has been solved.

#### *The instance name was missing from the result window title bar.*

This has been solved.

#### *The EasyObject overlay vanishes after selection.*

<span id="page-26-0"></span>This has been solved.

### **Installer and Licensing**

#### *Licensing service uninstalled by even when another version still present*

The licensing service, which is a critical component of the licensing system, was removed when uninstalling previous Open eVision 1.1 versions. This made it impossible to use another installed Open eVision version such as 1.0 or 1.0.1.

This has been solved.

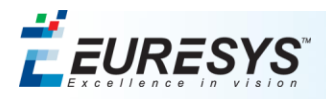

#### *Prompt not displayed at the end of installation*

Sometimes the command-line prompt was not displayed after running the License Manager from the commandline. This has been solved.

#### *Crash when using the License Manager in the installation directory under Windows Vista*

When executing the License Manager from the command line in the installation directory, a crash could occur. This has been solved.

#### *ActiveX not completely uninstalled*

<span id="page-27-0"></span>There were sometimes leftovers from an ActiveX component installation. This has been solved.

### **ActiveX**

#### *Default arguments were needed*

The default argument mechanism was malfunctioning for some methods. This required all arguments to be specified. This has been solved.

# <span id="page-27-1"></span>**Basic Types**

#### *Argument for StopTiming*

The Easy.StopTiming method default argument is now correctly handled.

#### *Issues when copying EROI... and EImage... classes*

There were sometimes issues when using the following methods on EROI... and EImage... classes:

- $\blacksquare$  The copy constructor  $(C_{++})$
- $\blacksquare$  The assignment operator (C++)
- The CopyTo method (all API)

Under some circumstances, the actual image data was not copied.

This has been solved.

#### *Documentation fixes*

The reference documentation has been solved for:

- EOCR.LearnPatterns
- <span id="page-27-2"></span>■ The EasyImage, EasyColor and EasyObject static classes.

# **EasyImage**

#### *Wrong EayImage::Threshold behavior with a relative threshold of 100%*

A relative threshold of 100% is now correctly reported as an error by Open eVision and triggers an exception.

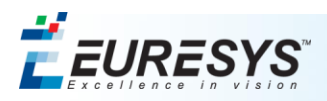

#### *Renames to avoid Visual Basic keyword clashes*

- EHarrisCornerDector.Scale has been renamed to EHarrisCornerDector.IntegrationScale
- ECannyEdgeDetector.Scale has been renamed to ECannyEdgeDetector.SmoothingSCale

#### *Wrong EHarrisInterestPoints::Draw with default zoomY value*

<span id="page-28-0"></span>This has been solved.

### **EasyObject**

#### *Wrong layer computation for holes*

<span id="page-28-1"></span>The reported layer index was sometimes wrongly computed for *nested* holes. This has been solved.

# **EasyFind**

#### *Problem upon model loading in EasyFind*

Sometimes an exception was thrown when loading a model with the PatternFinder.Load method. This has been solved.

#### *Wrong license required*

The PatternFinder.Load method sometimes requested an EasyGauge license. This has been solved.

#### *Syntax error in Visual Basic 6 script*

There were syntax errors in the generated Visual Basic code for the EasyFind library. This has been solved.

#### *Memory leaks when loading an EasyFind model*

<span id="page-28-2"></span>This has been solved.

# **EasyGauge**

#### *Dot grid calibration issues*

Under some circumstances (when image contains noisy areas), the dot grid calibration did fail. The dot grid cliabration behaviour has been greatly improved.

#### *Heap corruption on object destruction in EasyGauge*

When an array that contains E...Gauge objects gets destroyed, exceptions sometimes occurred. This has been solved.

#### *Open eVision Studio and coded application give differents results using ECircleGauge*

This has been solved.

#### *Empty file when saving a gauge object*

When saving an E...Gauge model under .NET, this resulting file was empty and locked by the process (i.e. did not close correctly). This has been solved.

#### *Open eVision Studio: rectangle gauge plots do not appear immediately*

This has been solved

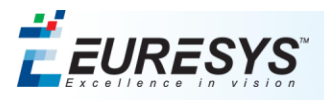

# <span id="page-29-0"></span>**EasyMatrixCode**

#### *Wrong MatrixCode result string*

Under some circumstances, parts of a MatrixCode result string were garbled appended with bogus characters. This has been solved

# <span id="page-29-1"></span>*Fixes and Improvements in Release 1.1.0.4276*

### <span id="page-29-2"></span>**Open eVision License Manager**

#### *Wrong error message during offline activation*

Preparing a portable memory device for offline activation requires an Internet connection. If no connection is available, the application reports an error.

<span id="page-29-3"></span>The error message is now more explicit.

#### **Open eVision Studio / Open eVision Eval**

#### *Wrong results displayed in case of matrix code decoding failure (EasyMatrixCode)*

When a matrix code cannot be read, an error message is displayed. However, the results of the last decoded matrix code are still shown.

This has been solved.

#### *Returned coordinates of the sampled points are wrong (EasyGauge)*

In case of a model fitting gauge, the returned CenterX and CenterY do not correspond to the sampled point specified by the index.

<span id="page-29-4"></span>This has been solved.

#### **EasyGauge**

#### *EFrameShape.Load and EFrameShape.Save are missing*

<span id="page-29-5"></span>This has been solved.

#### **EasyOCR**

#### *EOCR.GetPatternBitmap returns the wrong type*

The type of the returned value is BW8, whereas an EImageBW8 is expected. This has been solved.

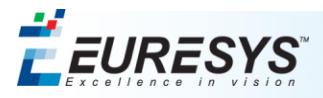

# <span id="page-30-0"></span>**EasyMatrixCode**

### *Wrong 0x00 character decoding*

If the 0x00 character is in the first place, the matrix code decoding phase never ends, and the reading process always ends with a time out message.

This has been solved.

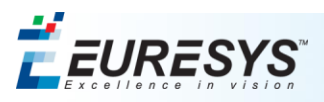

# <span id="page-31-0"></span>**Known Issues**

# <span id="page-31-1"></span>**Visual Basic 6.0**

Using the legacy support ActiveX and the regular ActiveX in the same Visual Basic 6.0 application may hang or crash the application at startup. A fix will be provided in the next maintenance release.

# <span id="page-31-2"></span>**Borland C++**

Your application may hang or crash when exiting, when using the VCL Borland classes. A fix will be provided in a future maintenance release.

# <span id="page-31-3"></span>**Development environment (Visual C++ 6.0)**

Due to compiler limitations, it is impossible to use the Open eVision 1.2 header-only approach in Visual C++ 6.0.

In order to use Open eVision 1.2 with Visual C++ 6.0, please do the following:

- 1) If you are using the regular API (new style API with exceptions and namespaces)
	- a. Open your project settings, and add the following preprocessor macro definition: DO\_NOT\_USE\_INLINE\_OPEN\_EVISION\_1\_2
	- b. Add the Open\_eVision\_1\_2\_VC6\_Release.lib and Open\_eVision\_1\_2\_VC6\_Debug in the corresponding configuration linker settings. These files are in the Open eVision installation folder.
- 2) If you are using the legacy support API (API compatible with eVision 6.7.1):
	- a. Open your project settings, and add the following preprocessor macro definition: DO\_NOT\_USE\_INLINE\_LEGACY\_OPEN\_EVISION\_1\_2
	- b. Add the Legacy Open eVision 1 2 VC6 Release.lib and Open eVision 1 2 VC6 Debug in the corresponding configuration linker settings. These files are in the Open eVision installation folder.

If you are using both the regular API and the legacy support API, you must perform all steps (and thus all the relevant libraries to your solution).

#### **Important note**

In order to use these libraries, your program must use the Multithreaded DLL (/MD) or Multithreaded Debug DLL (/MDd) code generation flags.

#### <span id="page-31-4"></span>**Development environment (Borland C++)**

Under Borland C++ development environments, the following error may happen:

BCB6 Error E2491: Maximum VIRDEF count exceeded; check for recursion

This problem is due to a limitation in the number of functions (and virtual functions) in a single translation unit. If this problem occurs, please change the "Virtual tables" C++ option to "Local", as shown in the following screenshot:

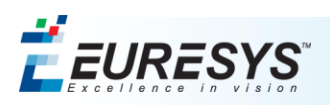

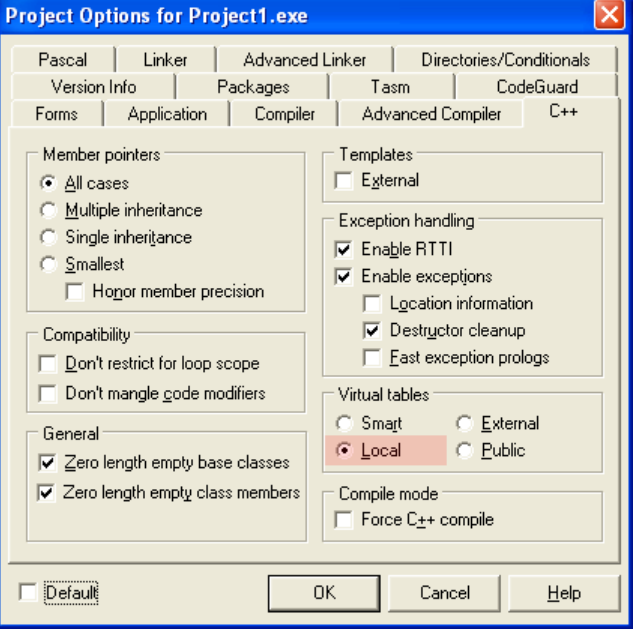

# <span id="page-32-0"></span>**Basic Types**

- TIFF files containing RGB values + alpha values are not supported.
- Filenames with multibyte characters are not supported. The error is "Unrecognized file format".
- <span id="page-32-1"></span>■ Easy::GetBestMatchingImageType only works for BW8 and C24 images.

# **EasyObject**

<span id="page-32-2"></span>ECodedImage2 and EHarrisDetector results draw slowly when there are many results.

#### **EasyMatch**

EasyMatch interpolation does not work by default on 15x15 and smaller patterns. As a workaround, for pattern sizes smaller than 16x16, the MinReduced area needs to be adjusted to fit MinreducedArea  $\lt W^*H/4$  (if interpolation is needed).

# <span id="page-32-3"></span>**EasyGauge**

- The EWedgeGauge::SetActiveEdges method incorrectly gets the EDragHandle-Edge\_r and EDragHandle\_Edge\_RR bits mixed up when processing its argument. As a workaround, in order to activate the inner circle, the EDragHandle\_Edge\_RR flag needs to be set and, conversely, the EDragHandle\_Edge\_r value will toggle the outer circle.
- Using a gauge on an ROI leads to drawing problems. As a workaround, use the gauge on the parent image instead.
- In the custom EDraggingMode\_ToEdges dragging mode, it is not possible to resize the nominal wedge gauge position using the on-screen handles, be it in a custom application or in Open eVision Studio or Open eVision Eval. As a workaround, enter numerical values for the wedge gauge position.

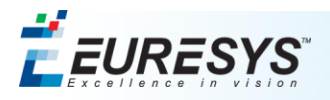

# <span id="page-33-0"></span>**Open eVision Eval Installer**

When installing Open eVision Eval, if the chosen installation folder contains invalid characters, there is no error message but the invalid characters are removed from the folder. In the very particular case where the folder name contains ONLY invalid characters, the folder name is simply removed and the product gets installed in the parent folder.

# <span id="page-33-1"></span>**Open eVision Installer**

- Prior to installing any Euresys product, the OS must be up-to-date (using Microsoft Update). Otherwise, problems can occur.
- When there is not enough free disk space to complete the installation, there is no explicit error message. Clicking the install button is not possible (it is grayed out). Please note, though, that the required space and available space are both displayed.
- The C++ include directory settings are not configured in Visual Studio .NET 2003. As a workaround, manually add the include directory to the general IDE options.
- The C++ include directory settings are not configured in any Visual Studio version for 64-bit development. As a workaround, manually add the include directory to the general IDE options.
- The Open eVision-specific Visual Studio .NET 2003 configuration items (include and library directories) are not removed during uninstallation. They have to be deleted manually.

# <span id="page-33-2"></span>**Open eVision License Manager**

■ Using Open eVision License Manager in English language mode under a Chinese or Japanese Windows version can lead to truncated text being displayed. This is an issue with the automatic font selection. There is currently no workaround. Please note however that, by default, the License Manager will run in the OS language, including Chinese and Japanese.

# <span id="page-33-3"></span>**Documentation**

■ The Open eVision License Manager documentation in Chinese and Japanese has not been updated for dongle support. This documentation will be supplied in the next maintenance release. If you are using dongles, please use the up-to-date English documentation instead.